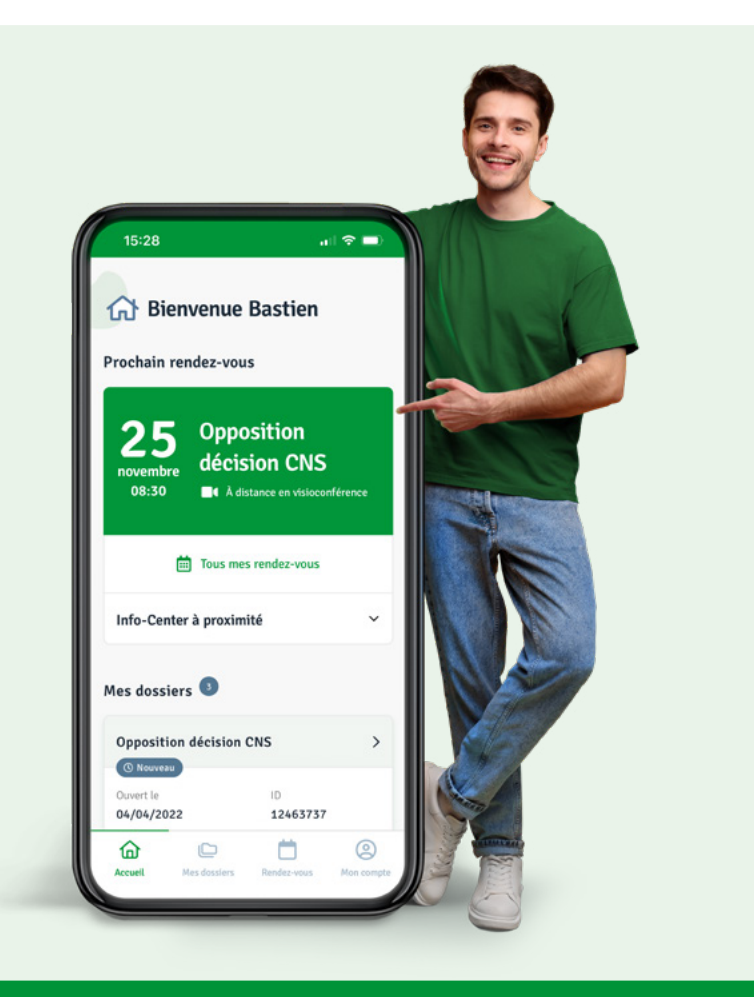

# [D](https://tonlcgb.lu/)écouvre «**TonLCGB**». Tous les services LCGB dans ta poche

#### **Visite TonLCGB.lu et connecte-toi**

- **•** Disponible en français, allemand, anglais et portugais
- Rendez-vous et visio-conférence
- **Suivi de dossiers dans un espace sécurisé**
- $\bullet$  Contact direct grâce à la fonction de messagerie pour membres LCGB

#### **tonlcgb.lu - yourlcgb.lu - deinlcgb.lu - oteulcgb.lu**

Hotline :  $\boxtimes$  help-app@lcgb.lu ou  $\textcircled{1}$  +352 49 94 24 123 Lundi-vendredi : 8h30 – 12h00 & 13h00 – 17h00

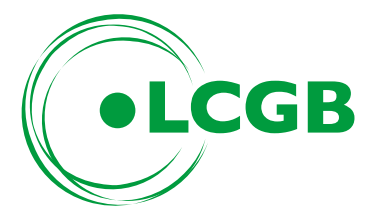

## **S'inscrire, activer et être mobile**

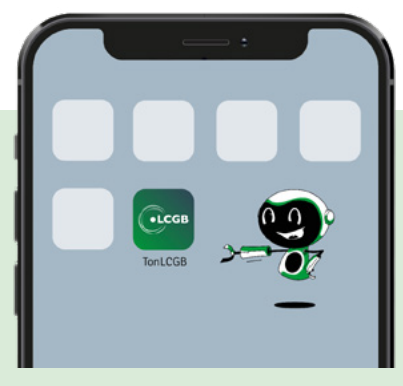

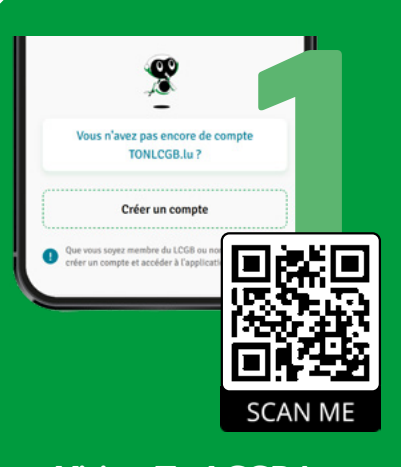

**Visite TonLCGB.lu ou scanne le code QR. Puis, crée ton compte TonLCGB.**

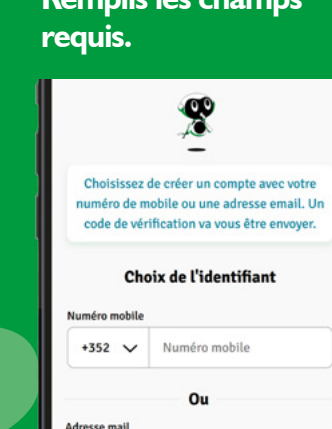

**Remplis les champs** 

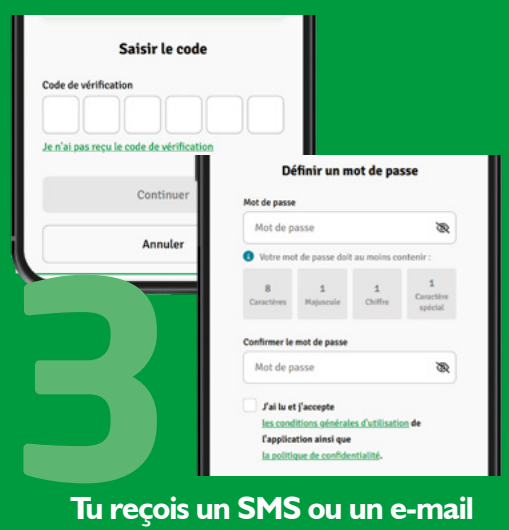

Numéro mobile<br>
2352 V Numéro mobile<br>
20 **Tu reçois un SMS ou un e-mail**<br>
20 **Tu reçois un SMS ou un e-mail**<br>
20 **Tu reçois un SMS ou un e-mail**<br>
20 **Turegistrement et définir ton**<br>
<sup>2</sup> **Penregistrement et définir ton**<br>
2<sup>2</sup> **avec un code pour terminer l'enregistrement et définir ton mot de passe.** 

# **TonLCGB comme une APP ?**

Voici comment y accéder depuis l'écran d'accueil de ton smartphone ou tablette

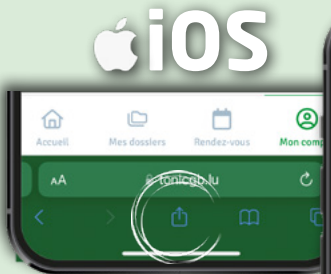

Lorsque tu visites TonLCGB.lu, clique sur l'icône de ton navigateur

ᠿ

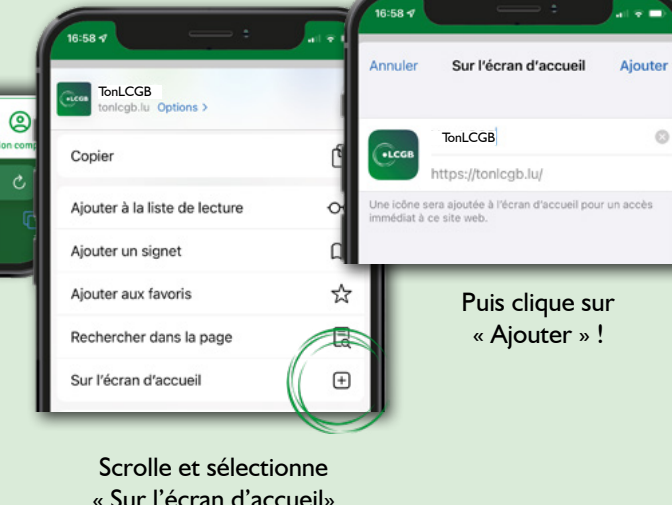

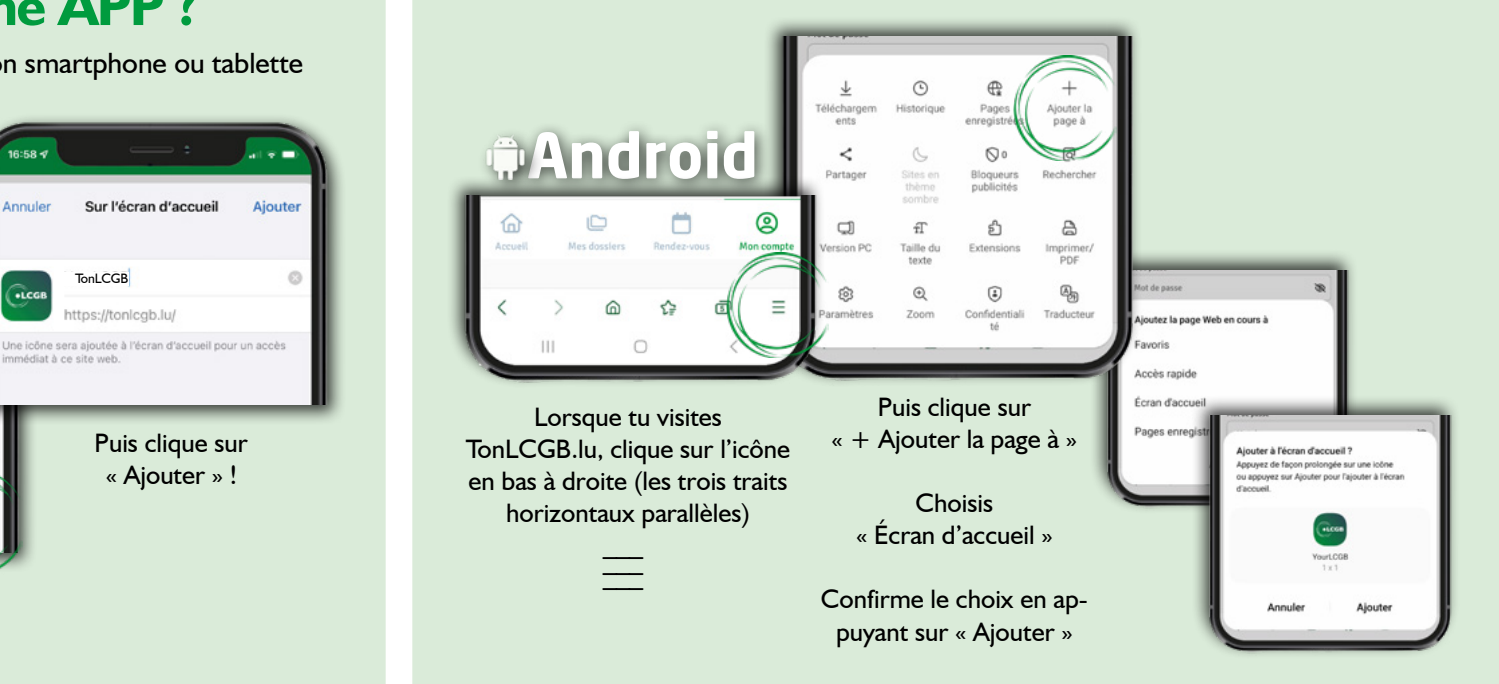

## **Les fonctionnalités**

**TonLCGB** - un espace sécurisé sur internet, accessible par ordinateur ou appareil mobile

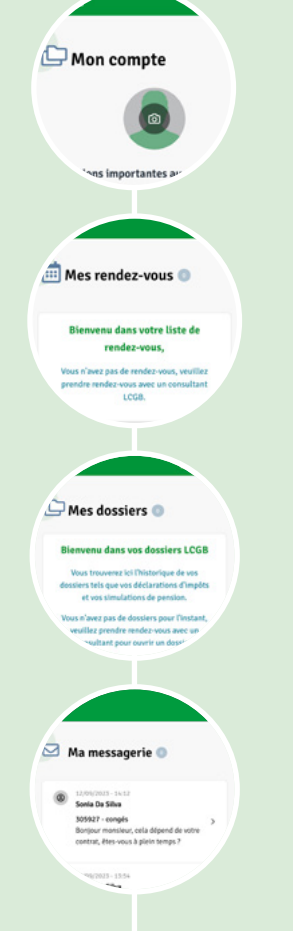

## **Espace « Mon compte »**

- » En français, allemand, portugais et anglais
- » Modification des données personnelles

#### **Espace « Mes rendez-vous »**

» Prise de rendez-vous avec un consultant INFO-CENTER en présentiel ou en visio

### **Espace « Mes Dossiers »**

» Suivi de dossiers dans un espace sécurisé Accès après validation de l'adhésion

## **Espace « Ma Messagerie »**

» Contact direct avec nos consultants de l'INFO-Center après validation de ton affiliation

**Pour avoir accès à toutes les fonctionnalités, valide ton affiliation soit par ta matricule LCGB soit par ta matricule nationale.**

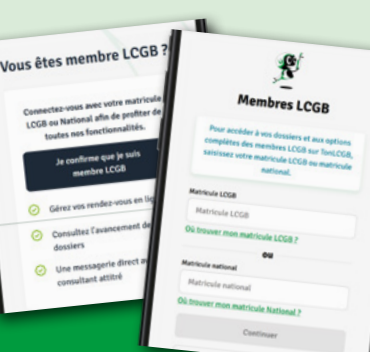